# **Универсальная док-станция DellTM**

D6000 Руководство пользователя

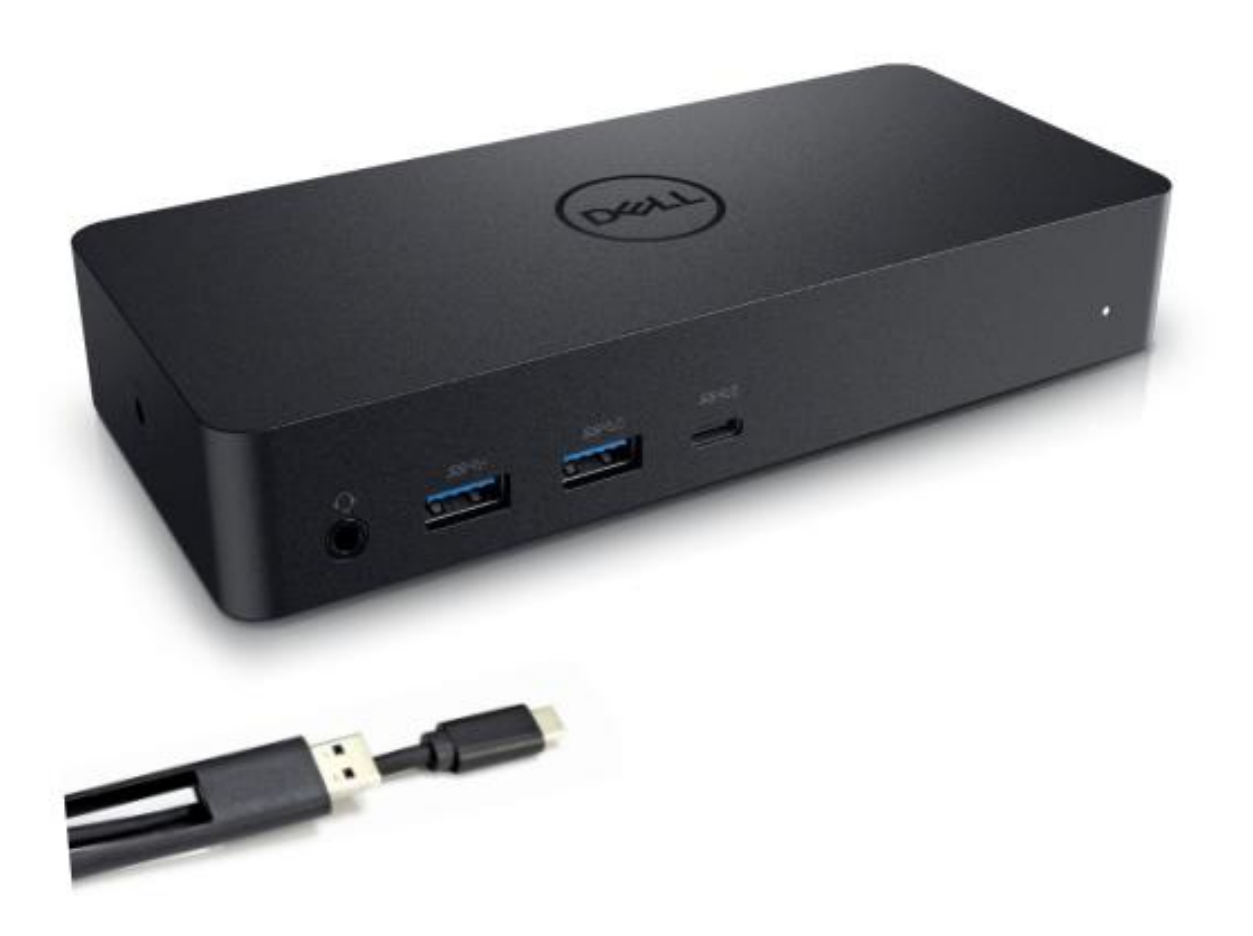

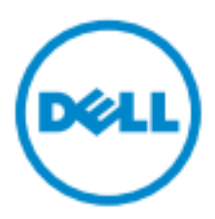

ПРИМЕЧАНИЕ. Примечание указывает важную информацию, которая поможет вам лучше использовать компьютер.

**ВНИМАНИЕ: Внимание указывает на потенциальный ущерб оборудованию или потерю данных в случае несоблюдения инструкций.**

**ПРЕДУПРЕЖДЕНИЕ: Предупреждение указывает на потенциальную опасность повреждения имущества, травмы или смерть.**

© 2021 Dell Inc. Все права защищены. Информация в этом документе может быть изменена без предварительного уведомления. Воспроизведение этих материалов любым способом без письменного разрешения корпорации Dell строго запрещено.

Товарные знаки, используемые в этом тексте: Dell и логотип Dell являются товарными знаками корпорации Dell Inc., Intel®, Centrino®, Core <sup>тм</sup> и Atom <sup>тм</sup> являются товарными знаками или зарегистрированными товарными знаками корпорации Intel в США и других странах; логотип кнопки пуск Microsoft®, Windows® и Windows являются товарными знаками или зарегистрированными товарными знаками Microsoft Corporation в США и / или других странах; Bluetooth® является зарегистрированной торговой маркой, принадлежащей Bluetooth SIG, Inc. и используется Dell по лицензии; Blu-ray Disc ™ является торговой маркой, принадлежащей Ассоциации дисков Blu-ray (BDA) и лицензированной для использования на дисках и проигрывателях; в этом документе могут использоваться другие товарные знаки и торговые наименования для обозначения организаций, претендующих на знаки и названия или их продукты. Dell Inc. отказывается от какой-либо имущественной заинтересованности в товарных знаках и торговых наименованиях, кроме своих собственных.

 $2021 - 07$  Peb. A01

#### Содержимое упаковки

- а. Универсальная док-станция Dell (D6000)
- b. Адаптер и кабель питания

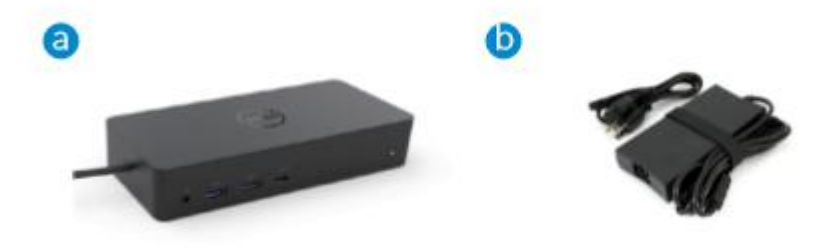

## Спецификации

## Восходящий поток

- USB 3.0 тип A (преобразователь от C-к-A)
- USB-C (поддерживает питание до 65W)

#### Нисходящий поток

- 3 x USB 3.0 тип A
- 1 x USB 3.0 тип A (передний, с технологией PowerShare)
- 1 x USB-C (передний, только данные и технология PowerShare)
- 1 x HDMI
- 2 x соединение дисплея DisplayPort
- Сетевой интерфейс Gigabit Ethernet
- Комбо-аудито (наушники/микрофон)
- Линейный аудиовыход

### Поддержка USB 3.1 пок. 1

- Возможности продукта: сигналы со скоростью 5 Гбит / с
- Маркетинговое название: SuperSpeed USB
- Примечание: термины «USB 3.1 пок. 1» и «USB 3.0» являются синонимами.

## LED Индикация питания

Нормальный рабочий режим: белый свет Режим ожидания: янтарный свет Выключение: свет выключен

### LED Индикация сетевого порта (LAN)

Соединение: зеленый (сплошной зеленый) Активное соединение: янтарный (мигающий)

# Максимальное разрешение и частота обновления, поддерживаемые вашим дисплеем:

Примечание: максимальное разрешение / частота обновления также будет зависеть от таблицы EDID мониторов

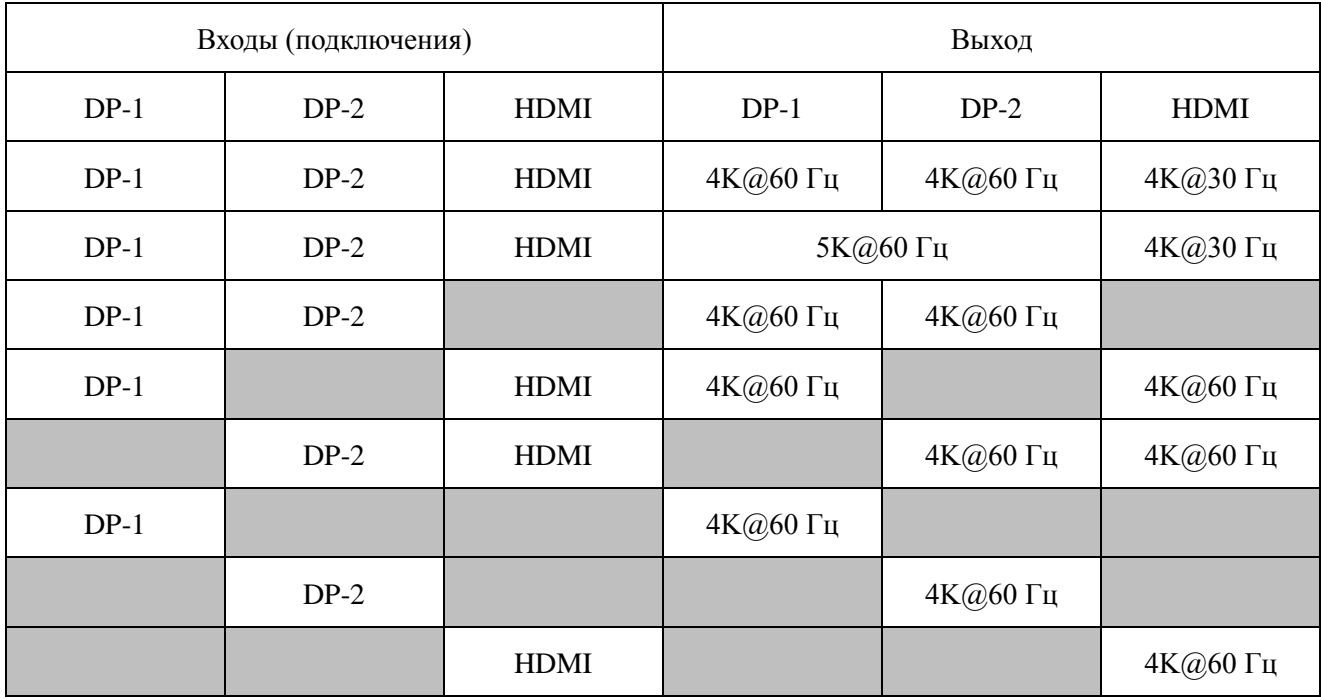

# **Пользователи платформы USB-C с установкой драйвера**

 $*$  Если без драйвера DisplayLink, выход HDMI будет работать в режиме Alt-Mode и 4K  $@$  30Hz.

#### Пользователи платформы USB-3.0 с установкой драйвера

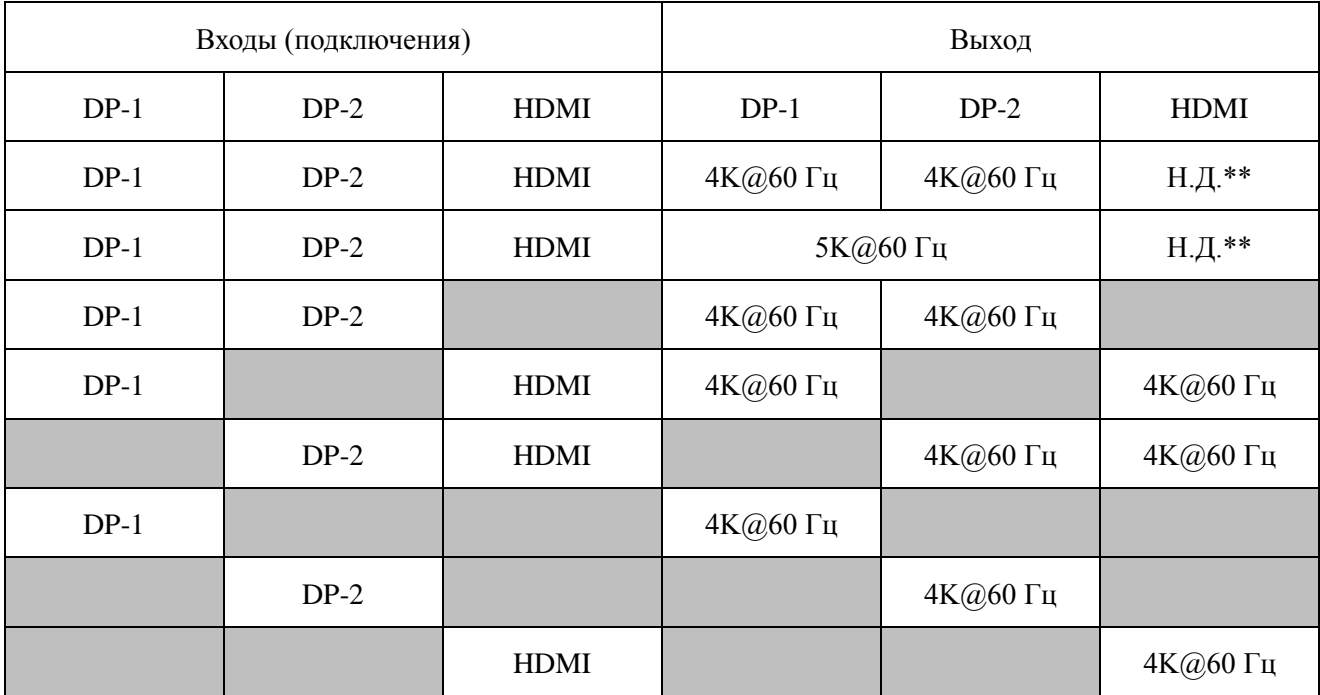

\*\*: Поддержка режима Alt-mode отсутствует.

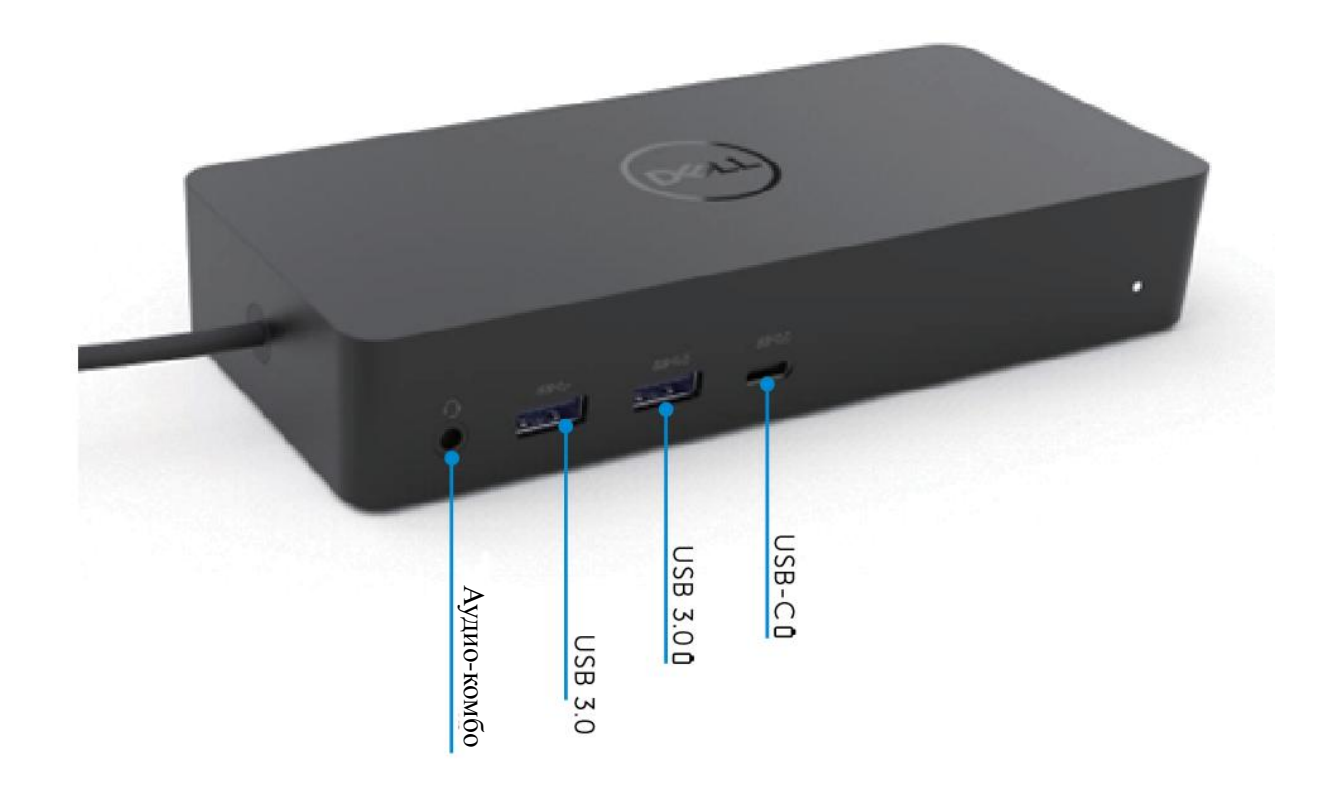

Вид сзади

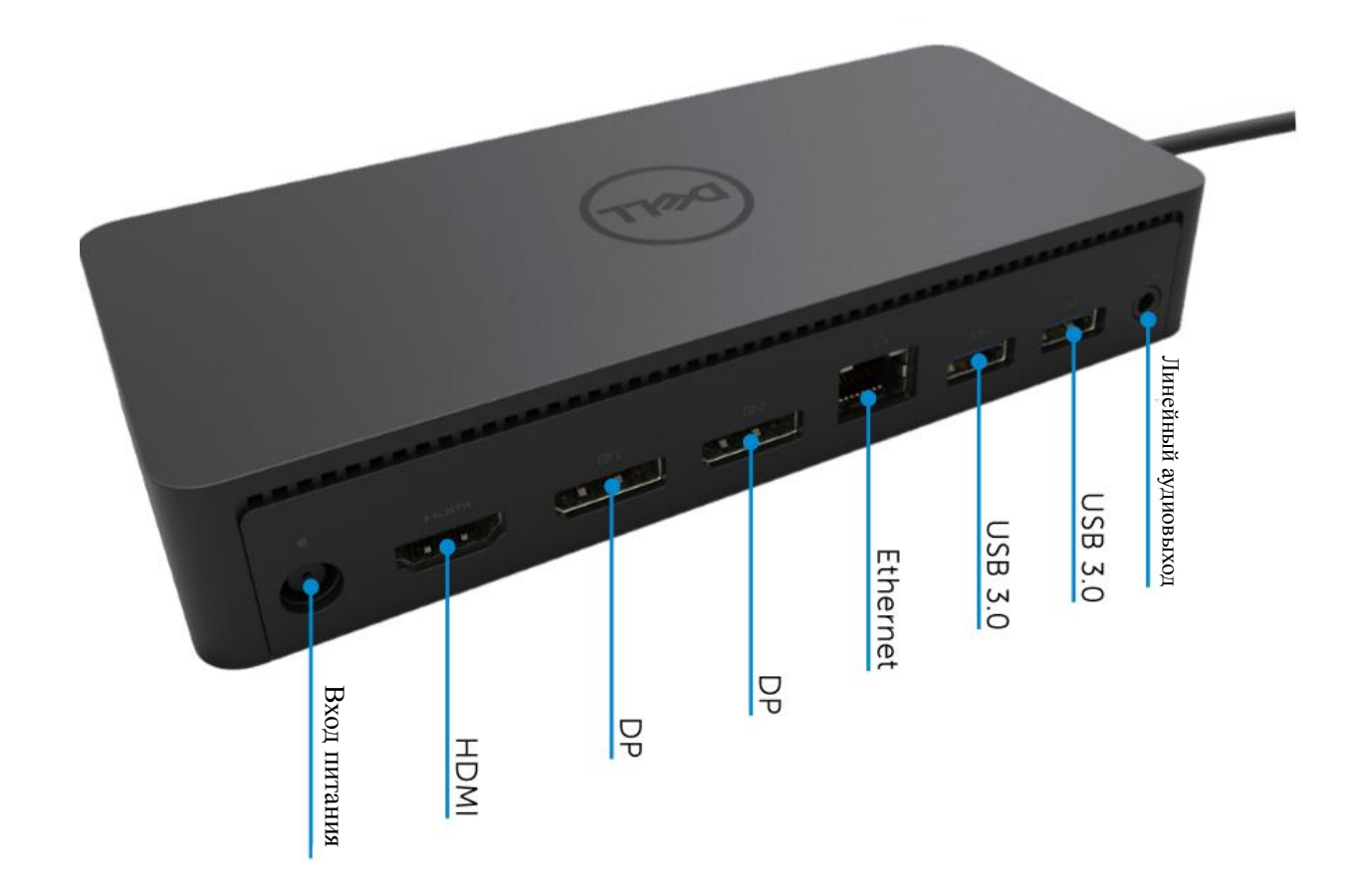

 $\overline{\mathbf{5}}$ 

## Рекомендованные системные требования

### Аппаратные

DL-6xxx устройства (4K разрешения UHD)

# **Минимальные требования для офисных приложений, приложений продуктивности и веб-серфинга:**

Процессор: Intel Core i3 2+ ГГц / Intel Core M / AMD Trinity или выше

Память: 4 ГБ

Видеокарта: Intel HD 4000, ATI Radeon HD7xxx, NVidia GeForce 5xxM или выше, с драйверами, выпущенными специально для Windows-версии.

USB: USB 2.0, но рекомендуется USB 3.0

Минимальные требования для полноэкранного воспроизведения видео Процессор: Intel SkyLake i3 или Intel Core i7 2 ГГц / AMD Richland A10-575x / AMD Kaveri A10-7400P или выше Память: 8 ГБ Видеокарта: Intel HD 4000, ATI Radeon HD 8650, NVidia GeForce 7xxM или выше, с драйверами, выпущенными специально для Windows-версии. USB: USB 3.0 Диск: 7200 об.мин или SSD

При воспроизведении UHD-контента (4K) система должна быть способна декодировать видео на уровне GPU.

## **Операционная система**

ОС Windows (Windows 7, 8, 8.1, 10); 32/64 бита ОС Ubuntu 14.02.02 или выше ОС Chrome билд 58 или выше

# Рекомендуемый адаптер питания 130 Вт

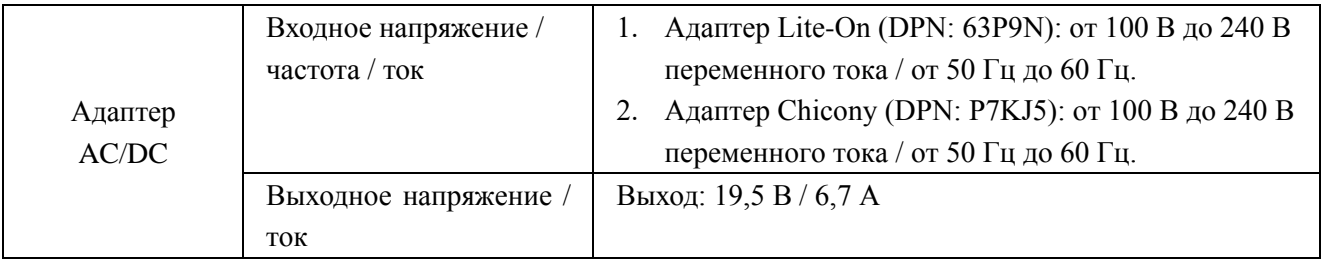

## Рабочая температура

Макс. рабочая температура – 40С

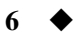

# Установка в Windows 7/8/8.1/10

- 1. Начните установку драйверов, прежде чем подключать док-станцию к компьютеру. Рекомендуется загрузить последние версии драйверов с сайтов поддержки, указанных ниже:
	- **www.dell.com/support/drivers**
	- **www.displaylink.com/downloads**

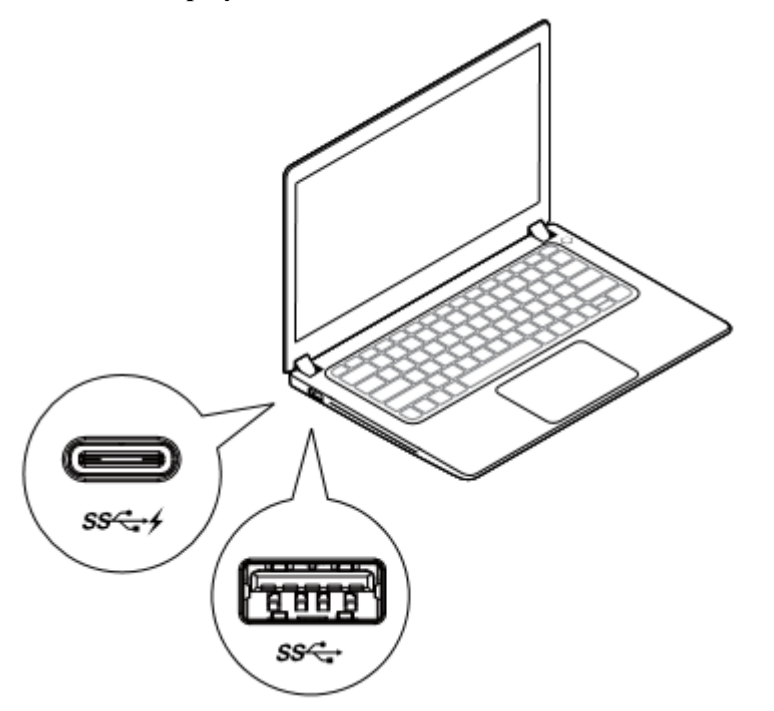

Сетевые и ИТ-администраторы, пожалуйста, посетите эту ссылку для установки корпоративного программного обеспечения. (\* Требуется регистрация пользователя)

Http://www.displaylink.com/corporateinstall/

**Примечание**. Windows автоматически начнет установку драйвера DisplayLink при подключении к Интернету.

2. Следуйте инструкциям на экране, пока установка не будет завершена.

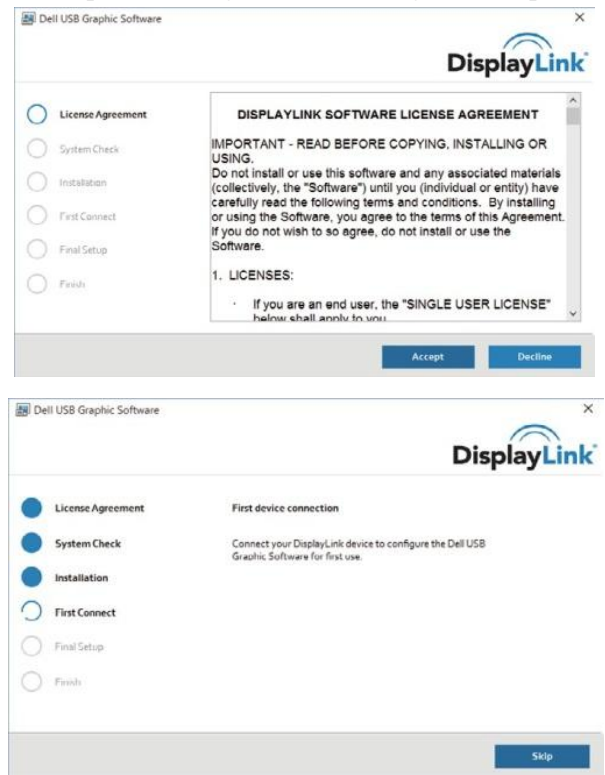

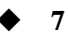

3-1-a. USB-C платформа / соединение

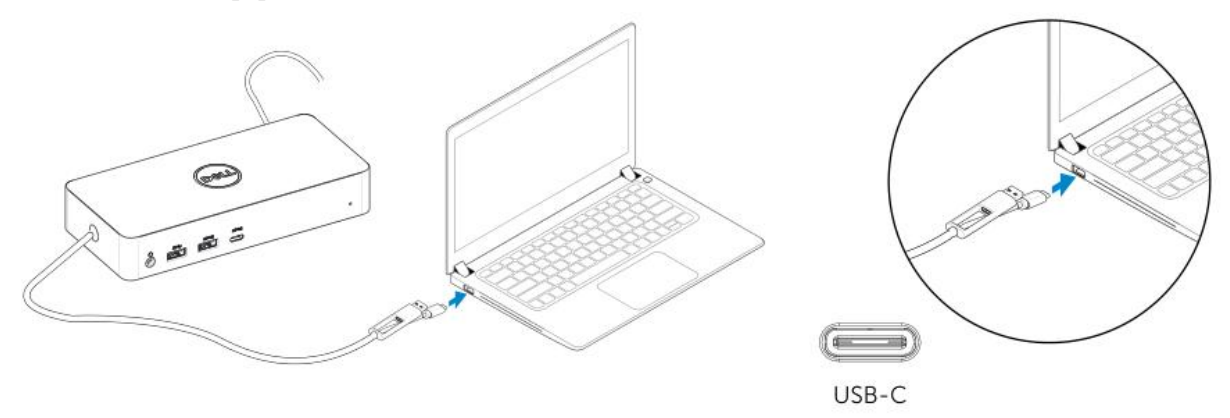

3-1-b. Подключите док-станцию и периферийные устройства к ПК.

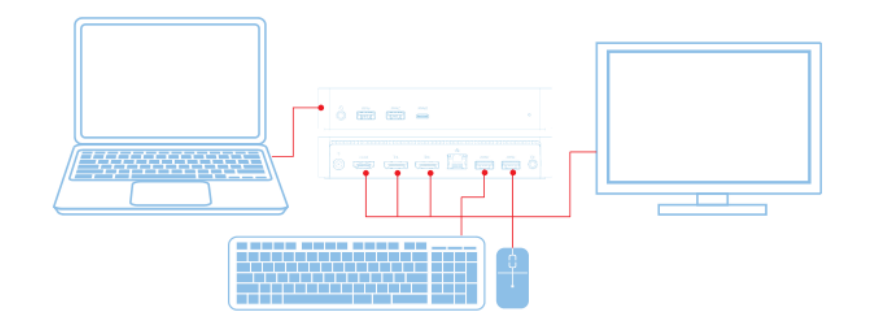

3-2-a. Соединение платформа / USB 3.0 тип A

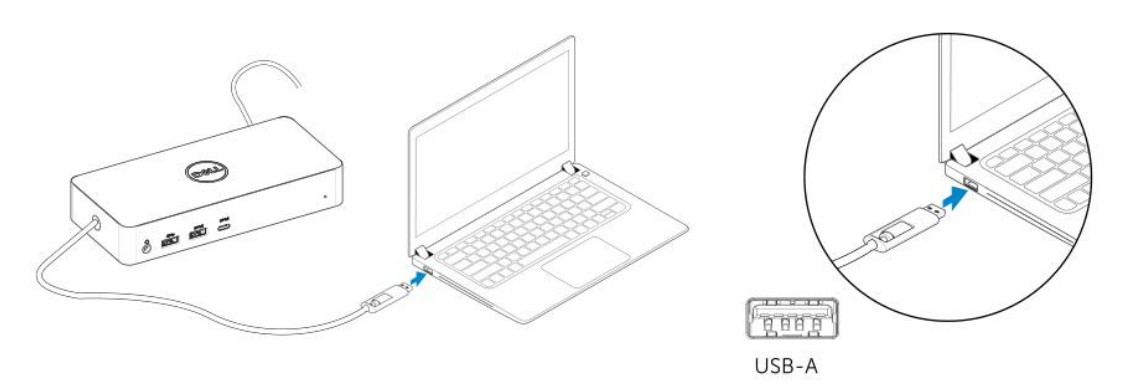

3-2-b. Подключите док-станцию и периферийные устройства к ПК.

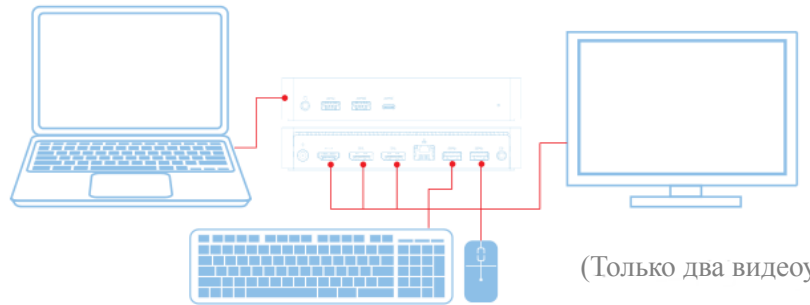

(Только два видеоустройства одновременно)

**8**

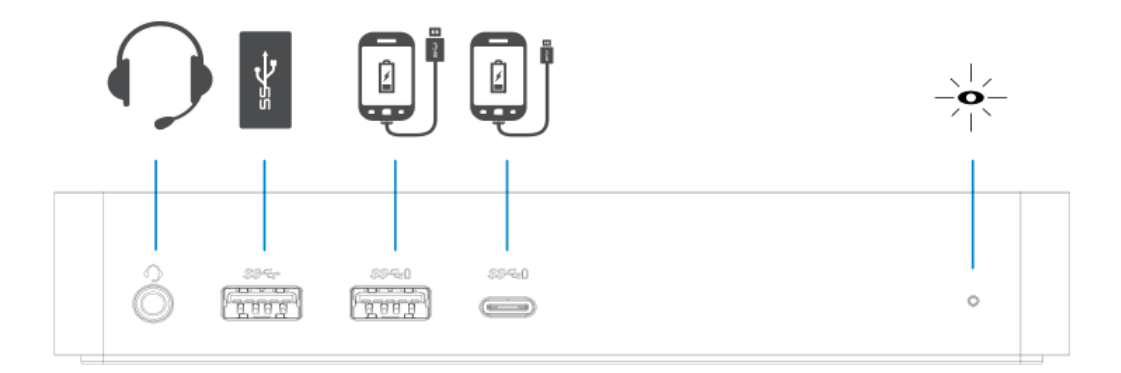

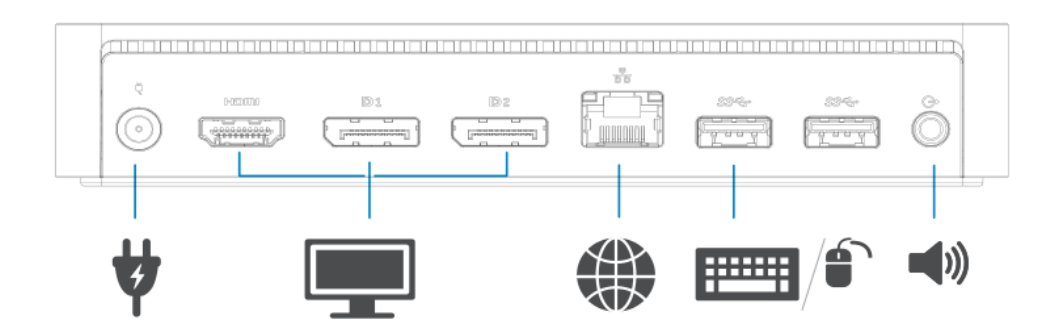

# Менеджер меню DisplayLink

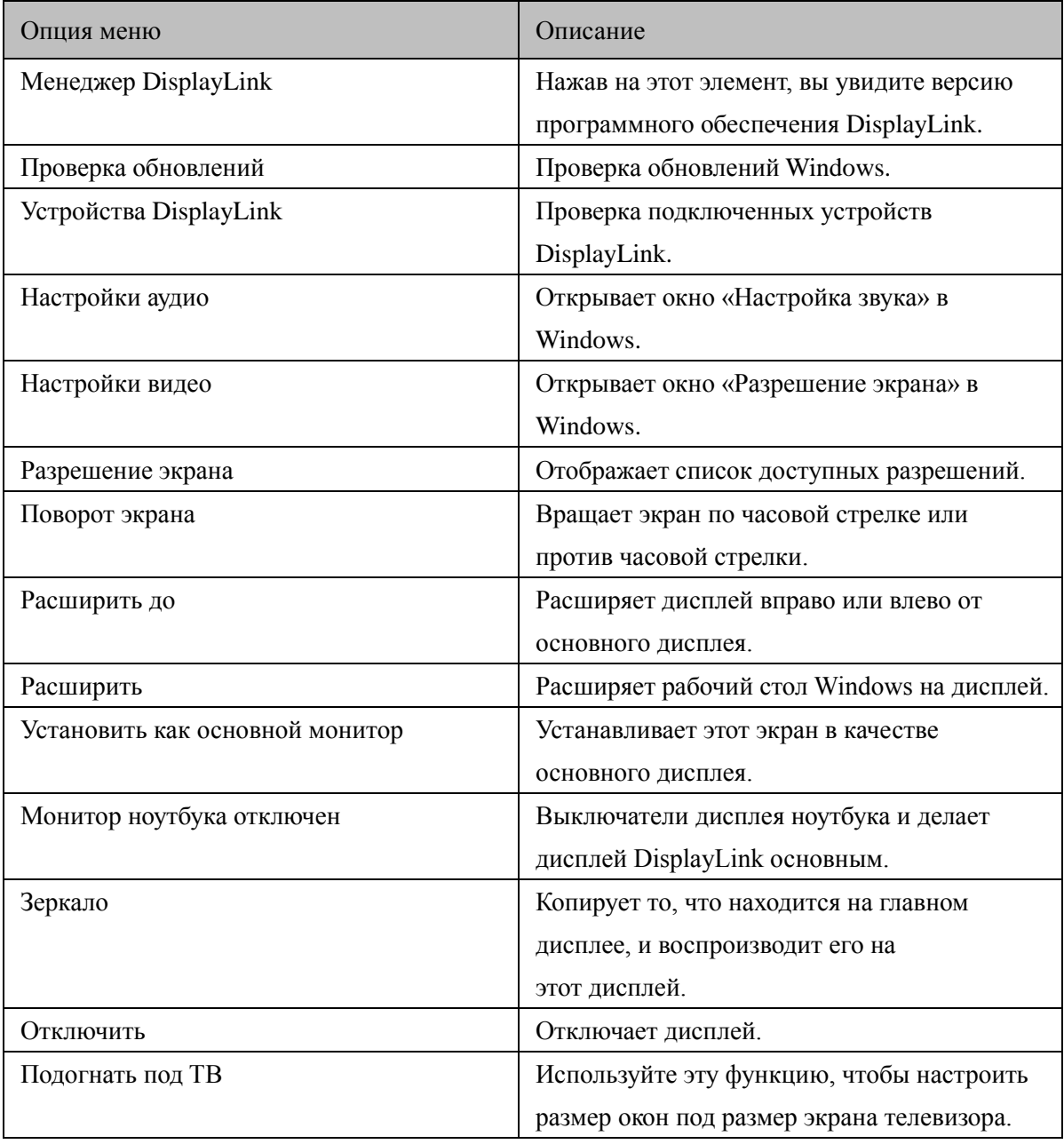

## Чтобы переключить дисплей в расширенный режим

- 1. Щелкните значок DisplayLink.
- 2. Выберите «Расширить».

Теперь устройство расширено в том направлении, в котором в последний раз находился дисплей при данном режиме. Для большего контроля используйте подменю «Расширить до» и выберите один из вариантов. Это переводит устройство в расширенный режим и помещает его на левый / правый / верхний / нижний главный (основной) монитор.

# Чтобы переключить дисплей в режим зеркала

- 1. Щелкните значок DisplayLink.
- 2. Выберите «Зеркало». Разрешение, глубина цвета и частота обновления основного экрана дублируются на монитор, подключенный к графическому устройству DisplayLink USB.

# По размеру телевизора

1. Чтобы настроить опцию «Подогнать под ТВ», выберите этот параметр в графическом интерфейсе DisplayLink.

Появится следующий интерфейс:

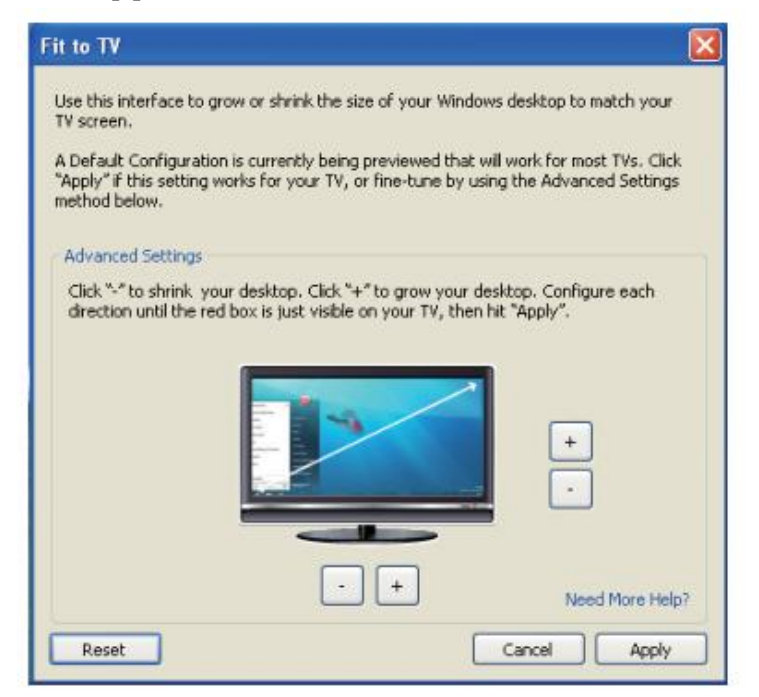

2. Вы также увидите красную рамку на экране DisplayLink.

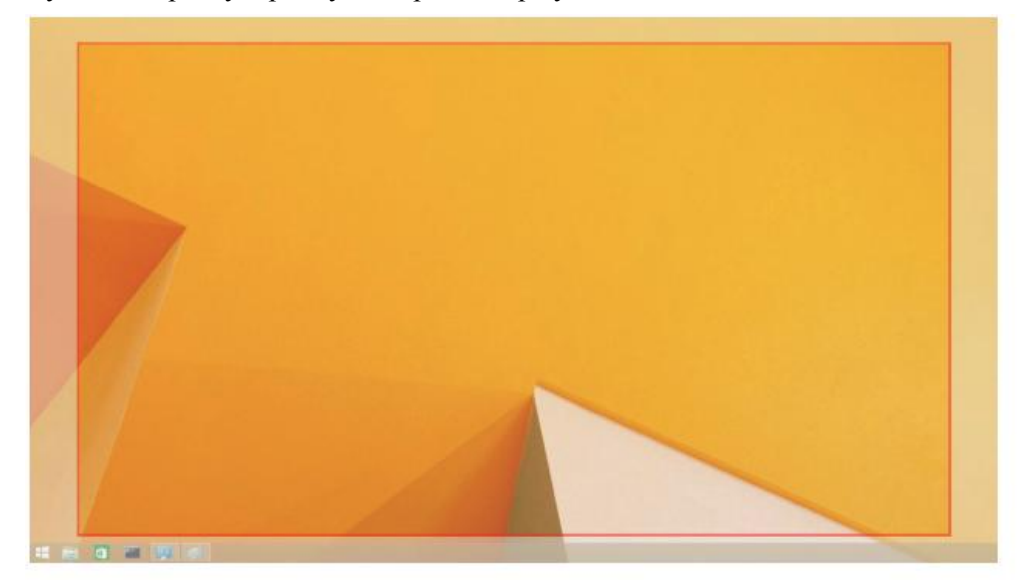

Красная рамка показывает размер нового рабочего стола Windows. Используйте элементы управления «+» и «-» в интерфейсе «Подогнать под ТВ», чтобы изменить размер красной границы до тех пор, пока она не поместится на экране телевизора.

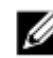

Примечание. Более тонкая настройка размера границы может быть достигнута путем удержания CTRL и нажатия «+» и «-».

3. Когда красная рамка будет находиться по краям экрана телевизора, нажмите «Применить», чтобы изменить размер рабочего стола Windows.

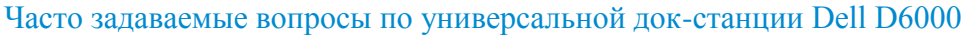

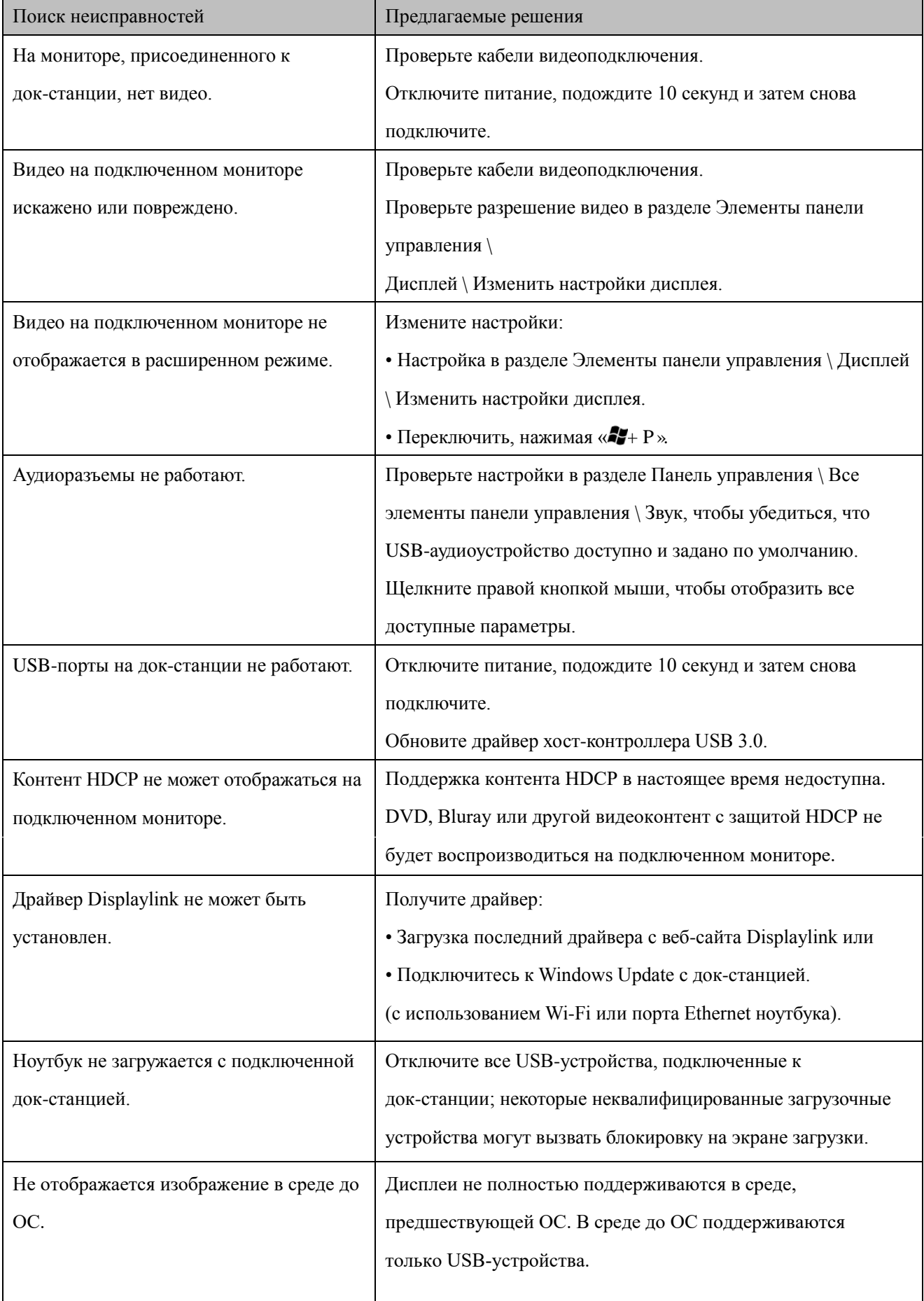

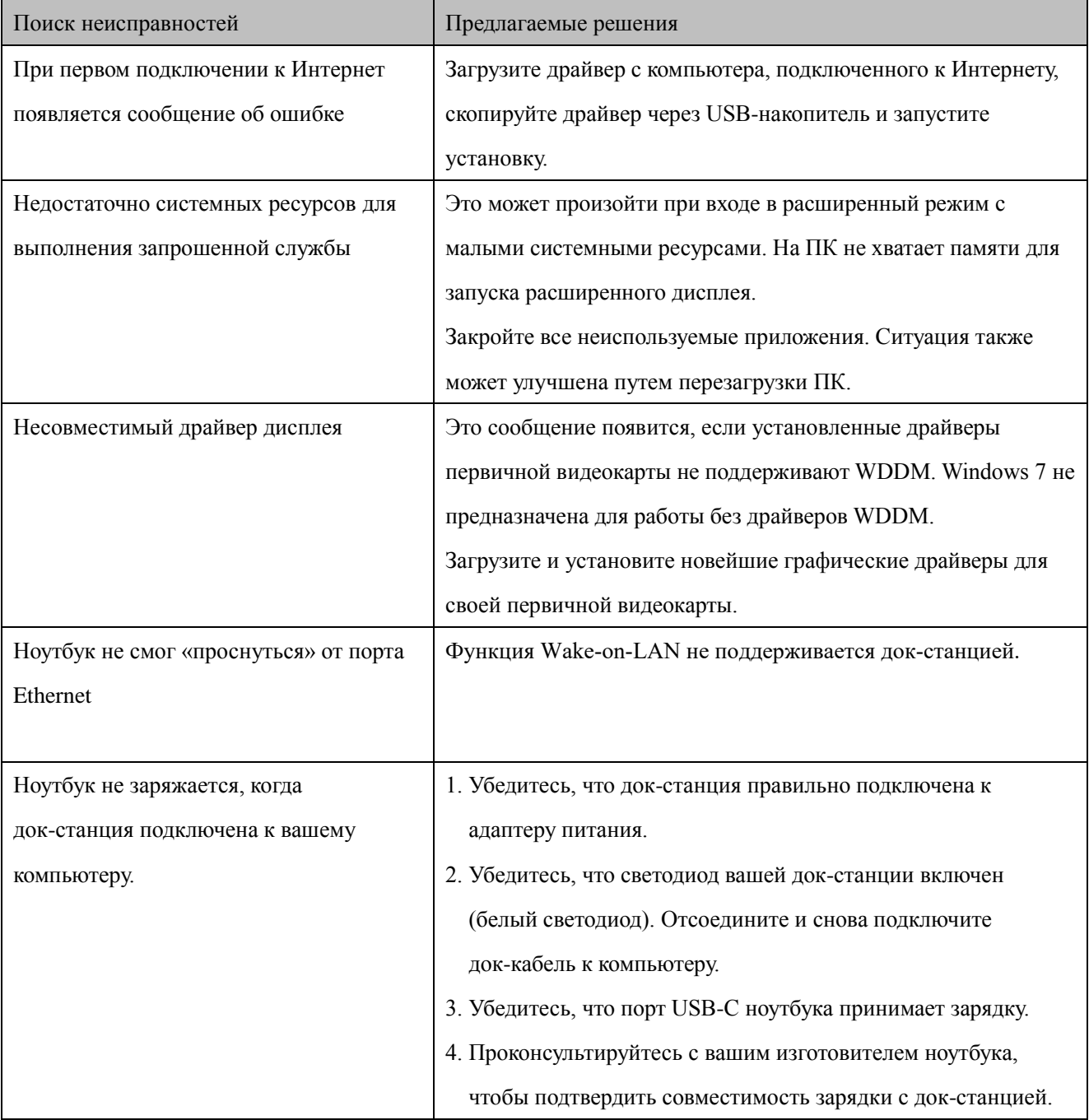

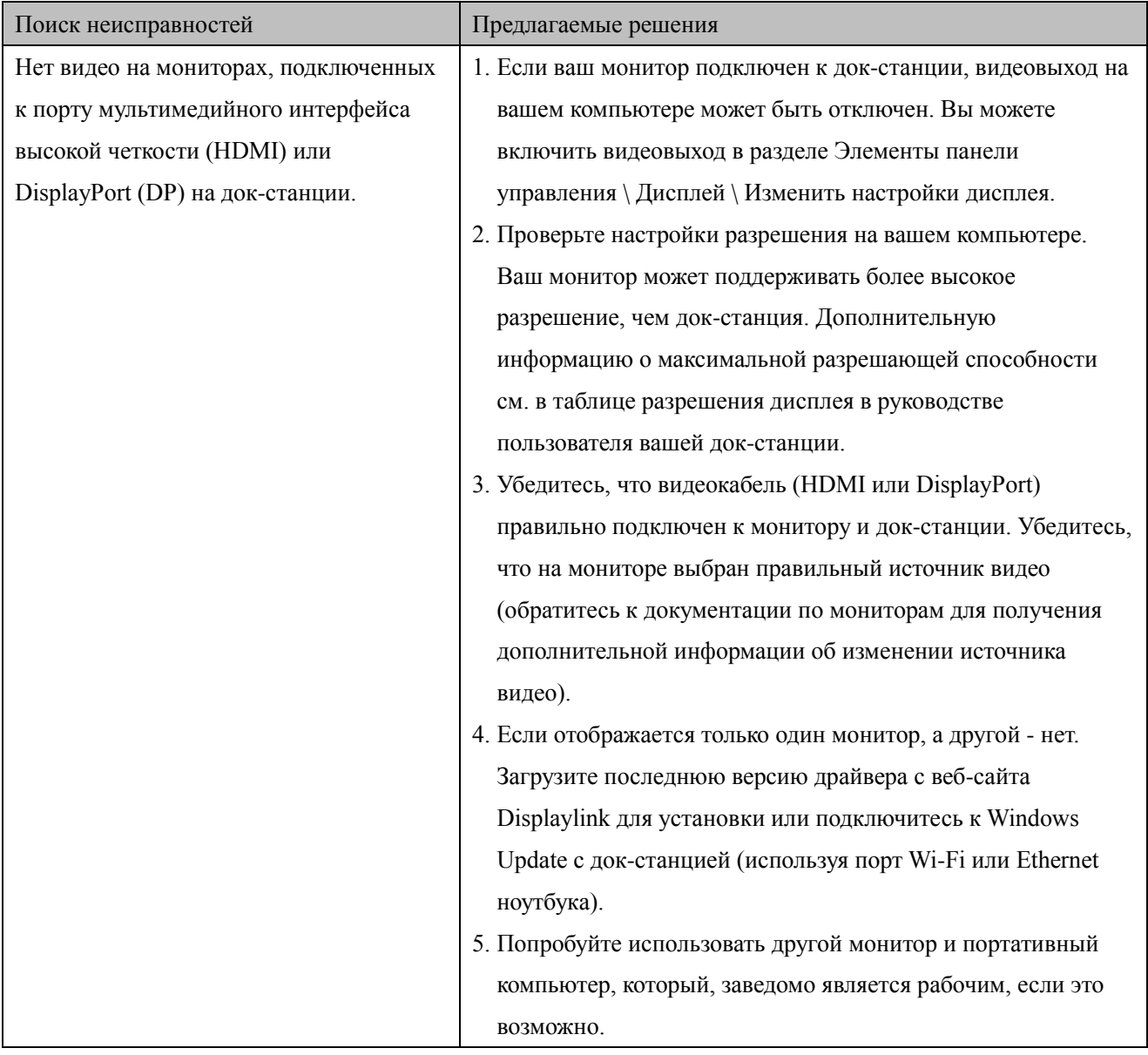

# Нормативная информация

Универсальная док-станция Dell Dock-D6000 соответствует правилам FCC / СЕ и полностью соответствует нормативным требованиям, техническим и экологическим требованиям во всем мире.

# Обращение в Dell:

1. Посетите сайт www.dell.com/support.

- 2. Выберите категорию поддержки
- 3. Выберите нужную службу или ссылку поддержки в зависимости от ваших потребностей.

Или посетите:

http://www.displaylink.com/support/.

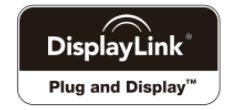